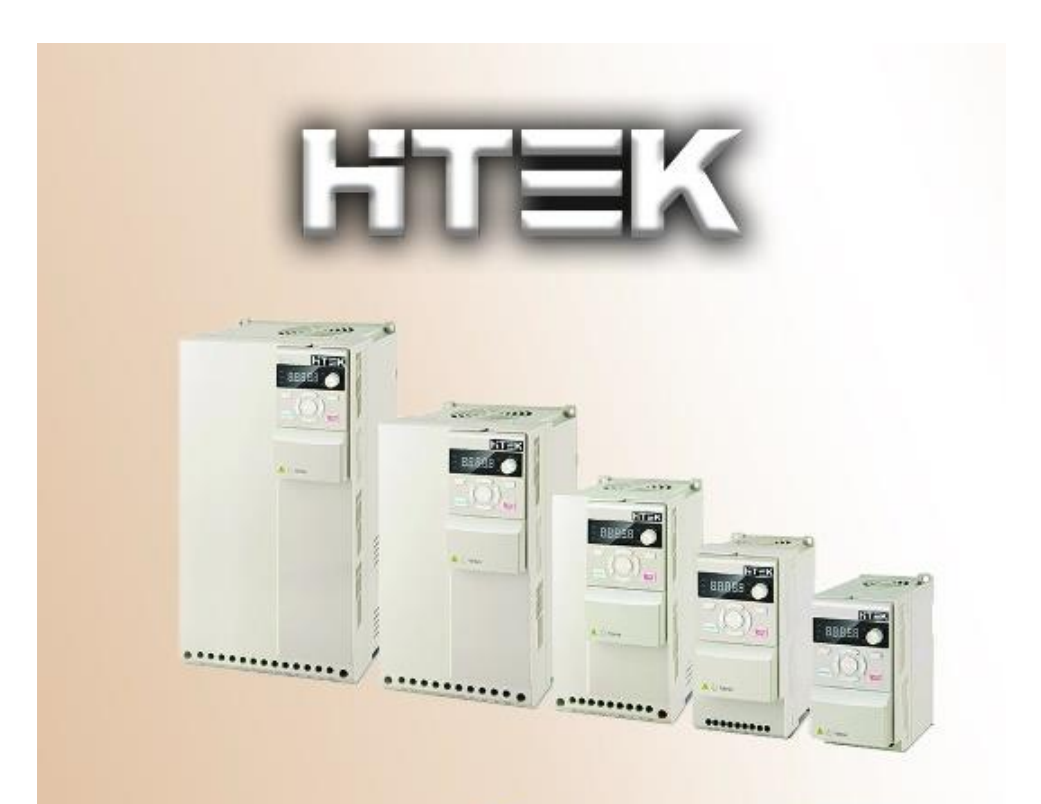

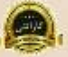

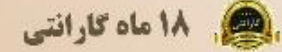

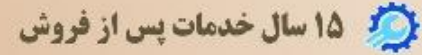

دفترچه ر اهنمای فارسی اینور تر

مدل F100

# یشتیبانی شبانه روزی

0912 006 4420 0905 805 8001 0905 805 8002

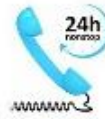

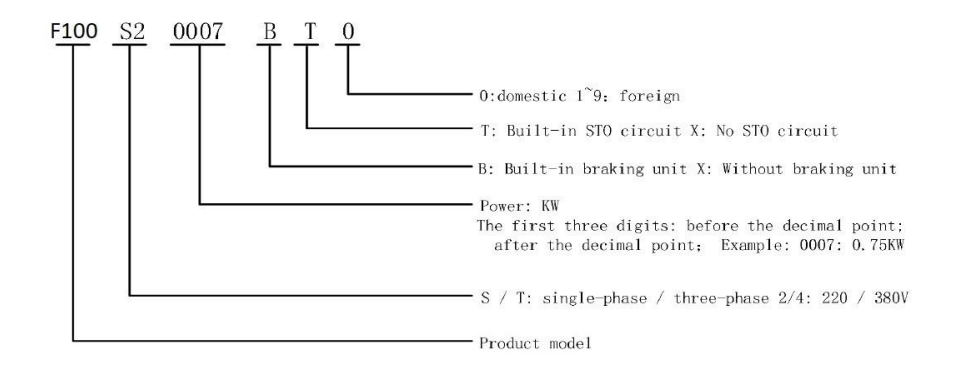

**جدول مشخصات الکتریکی اینورتر**

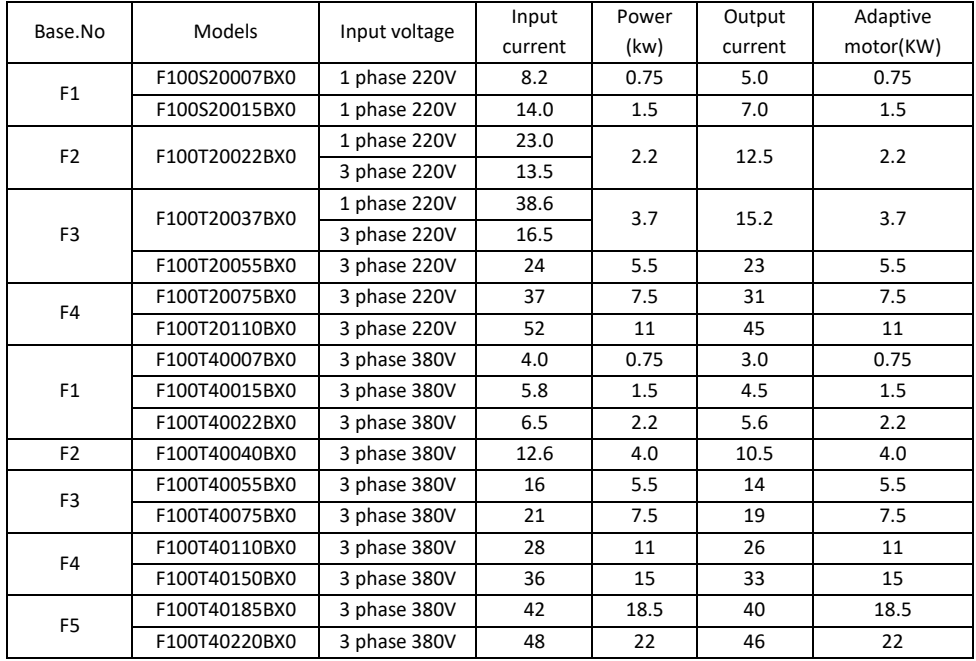

# **1.1 Technical Features**

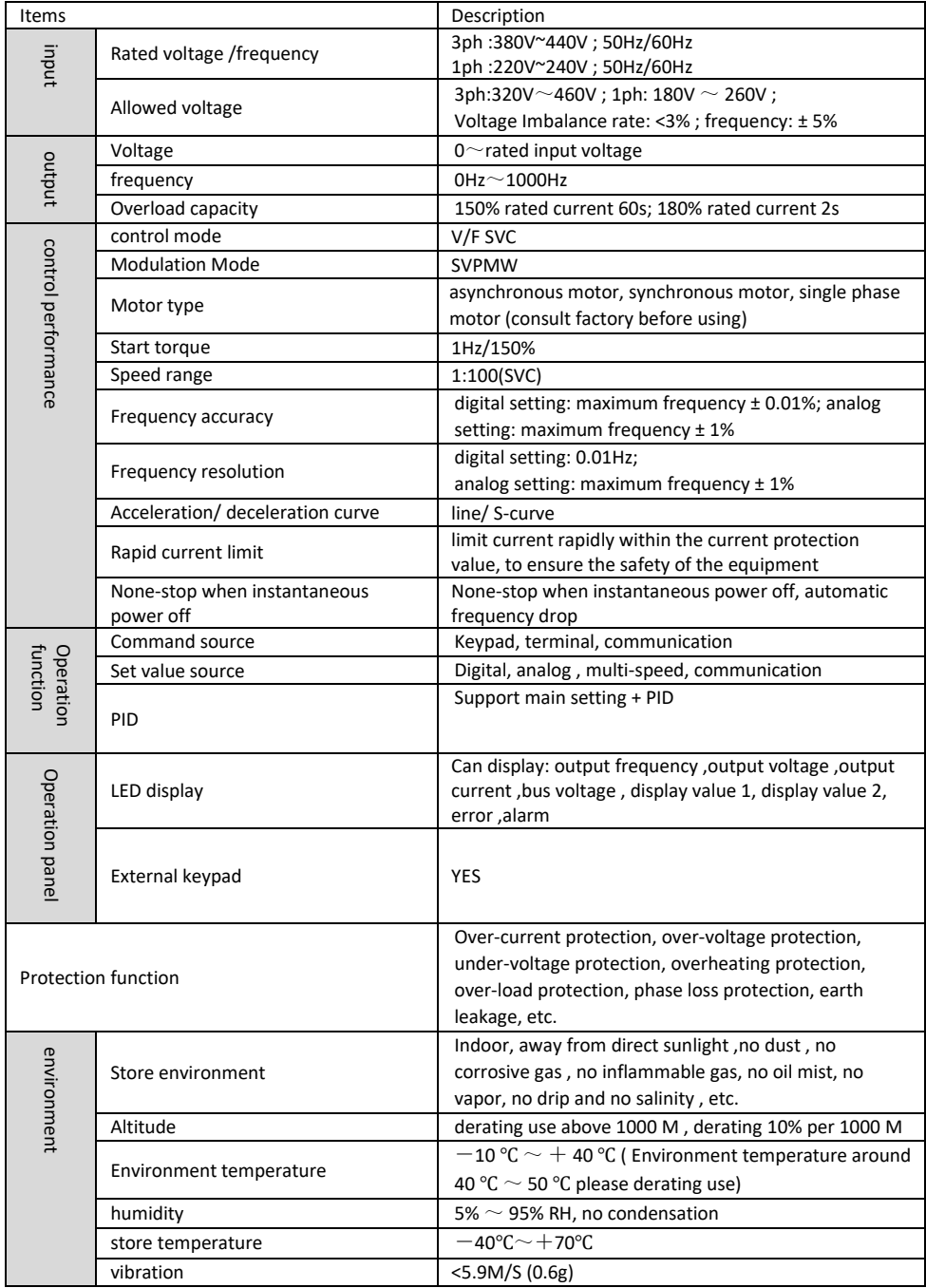

# **نقشه و بلوک دیاگرام ورودی و خروجی های اینورتر**

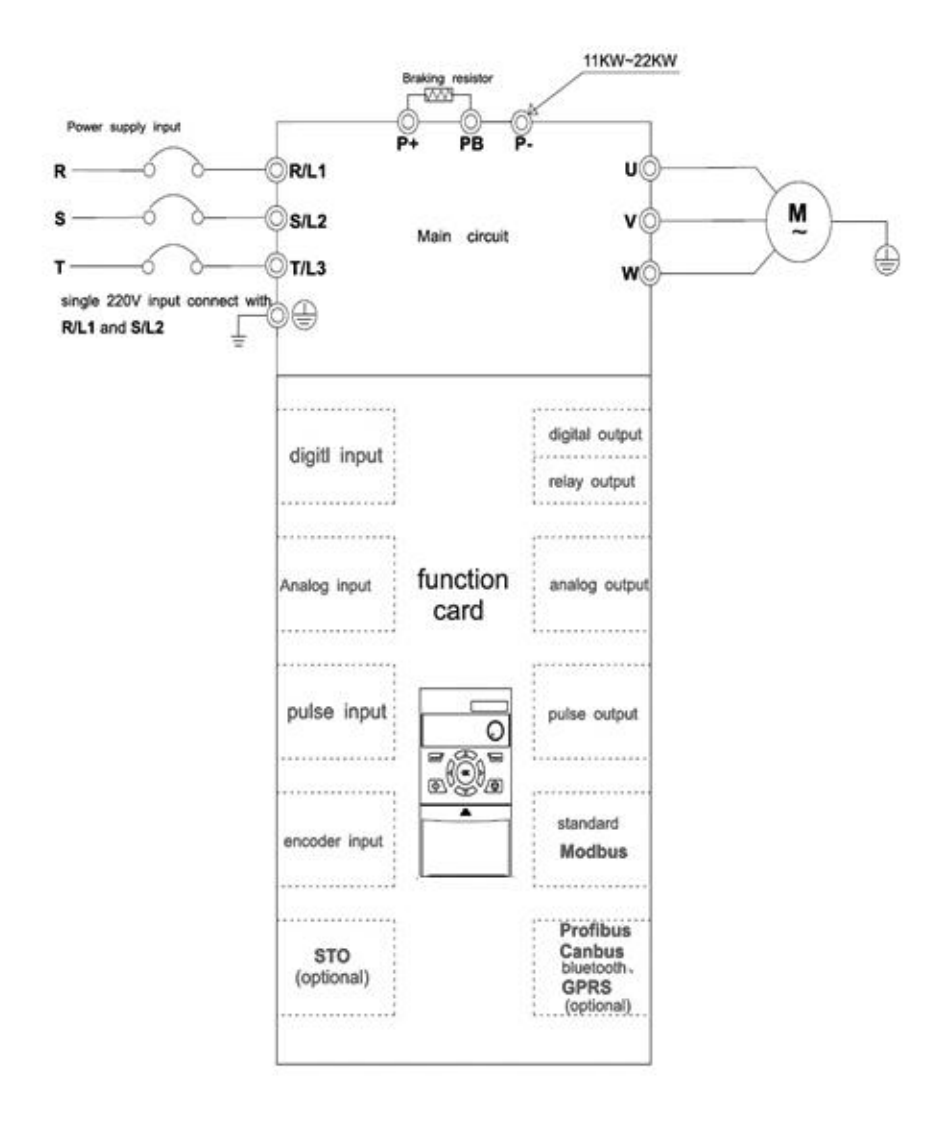

**انواع کارت هایی که میتوان روی اینورتر نصب نمود**

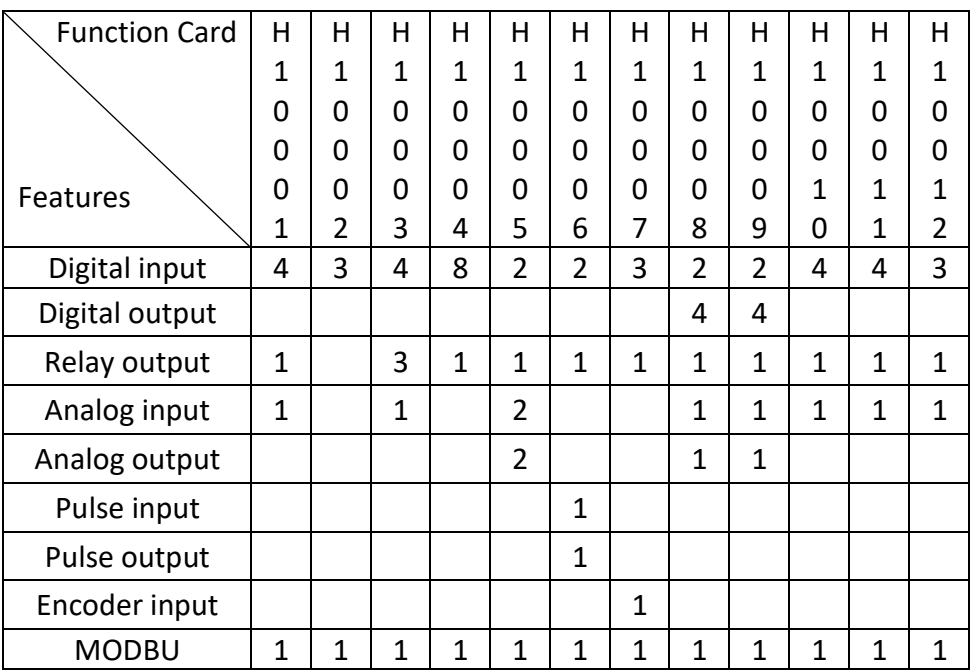

## **Keypad appearance and keypad explanation**

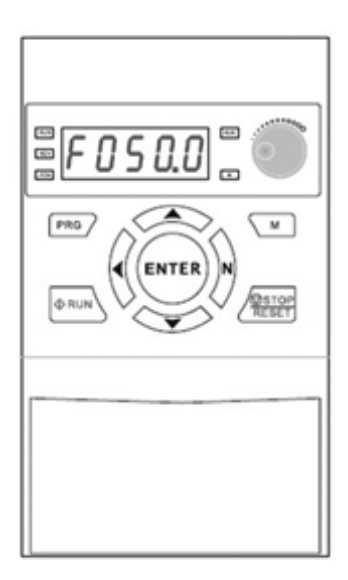

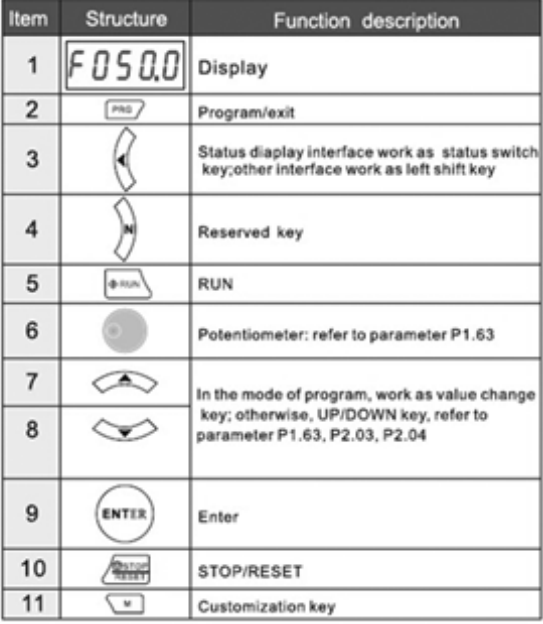

### Indicator light description

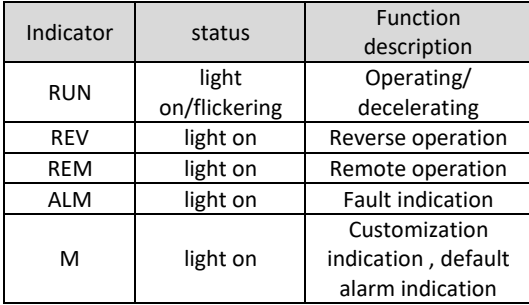

## Display item description

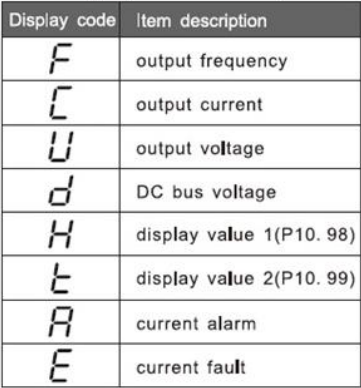

## **Product Dimension**

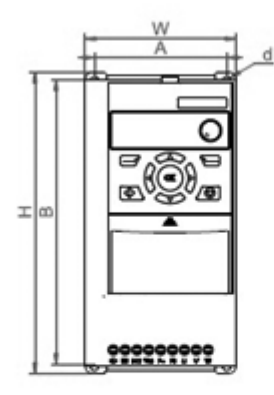

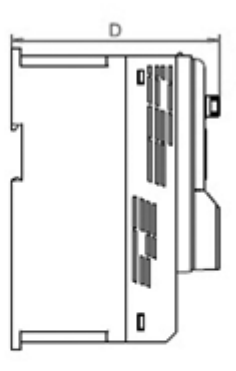

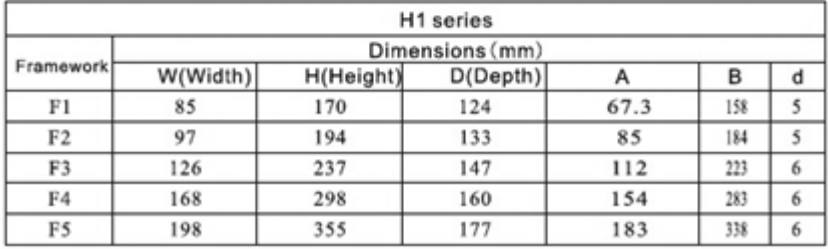

## Founction card configuration table

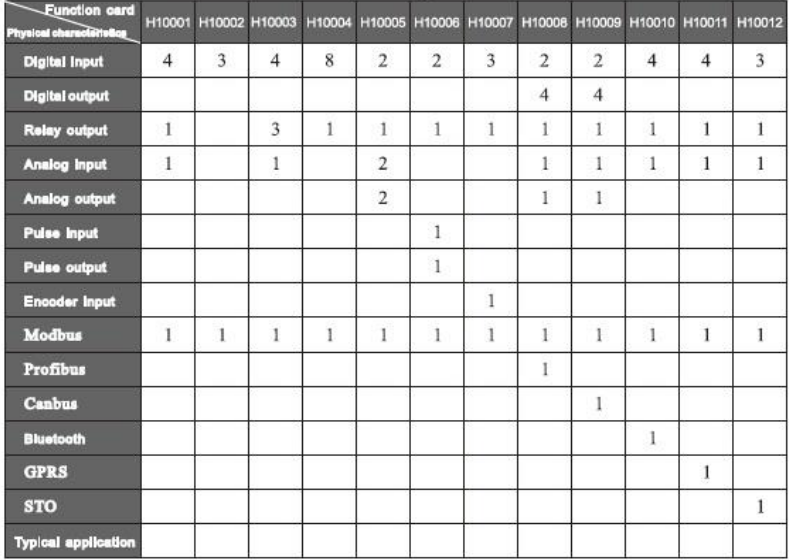

**روش تنظیم پارامترهای اینورتر**

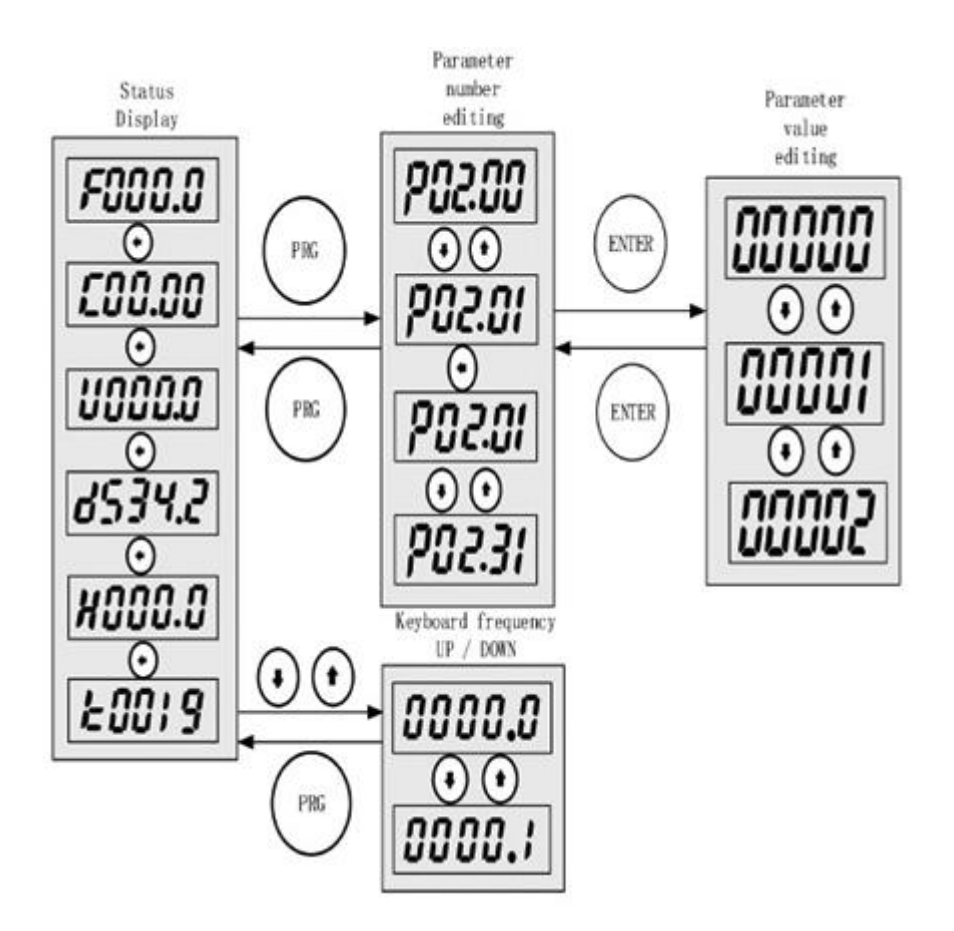

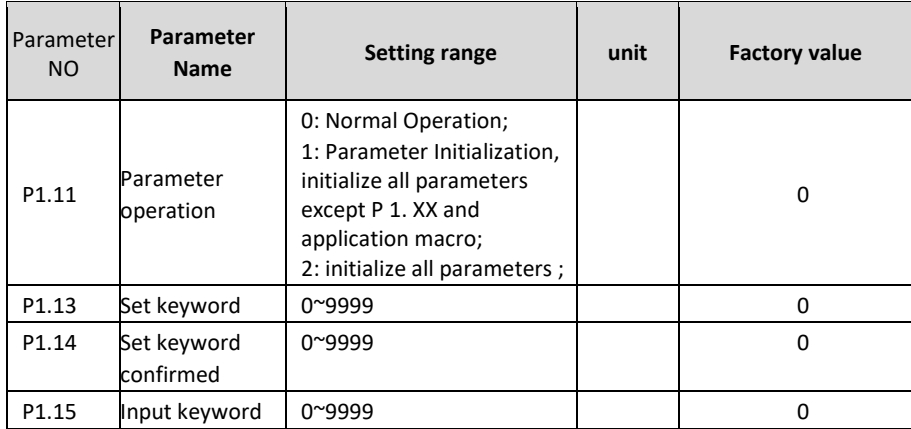

## **Parameters : system configuration**

Set P1.13 and P1.14 to the same non-zero number. and the set password is valid.

# **پارامتر های مربوط به موتور :**

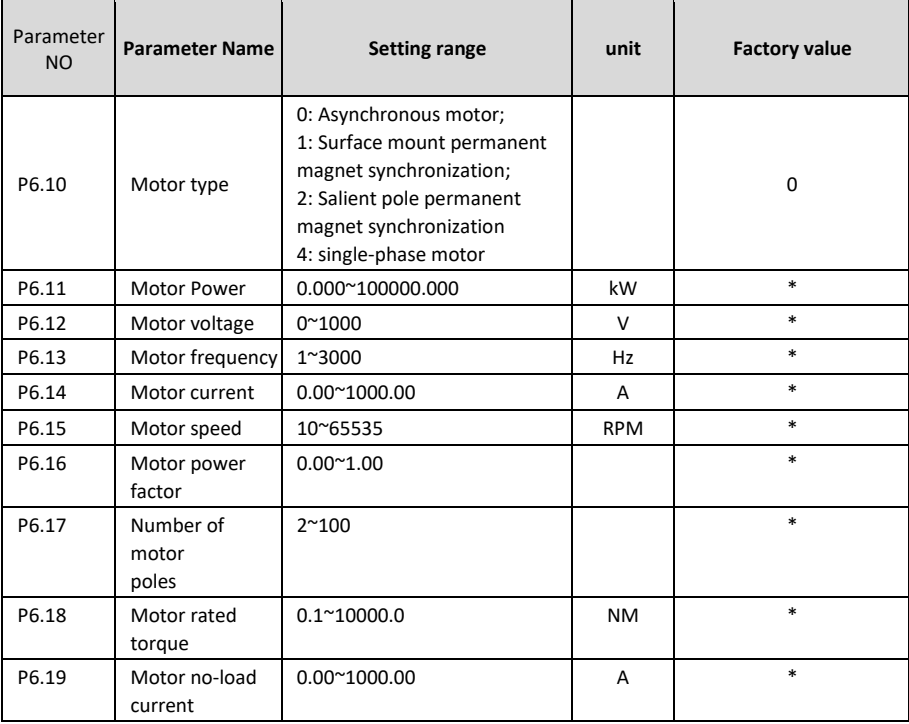

• Function : Set motor parameters

## **Autotuning:**

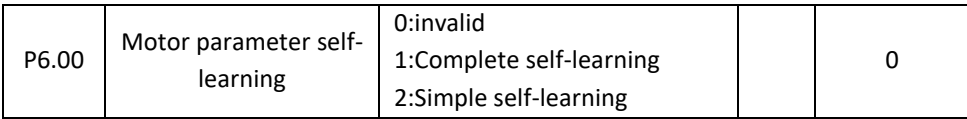

# **پارامتر های مورد نیاز برای حالت توقف braking DC :**

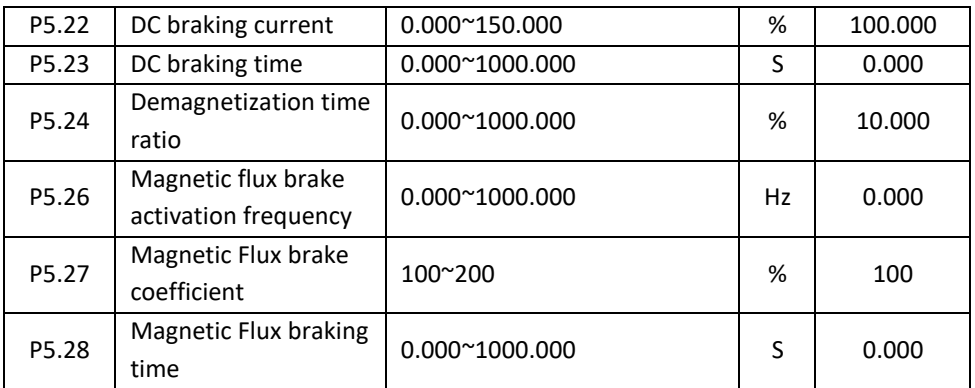

**پارامتر های مورد نیاز جهت تنظیمات رله های خروجی :**

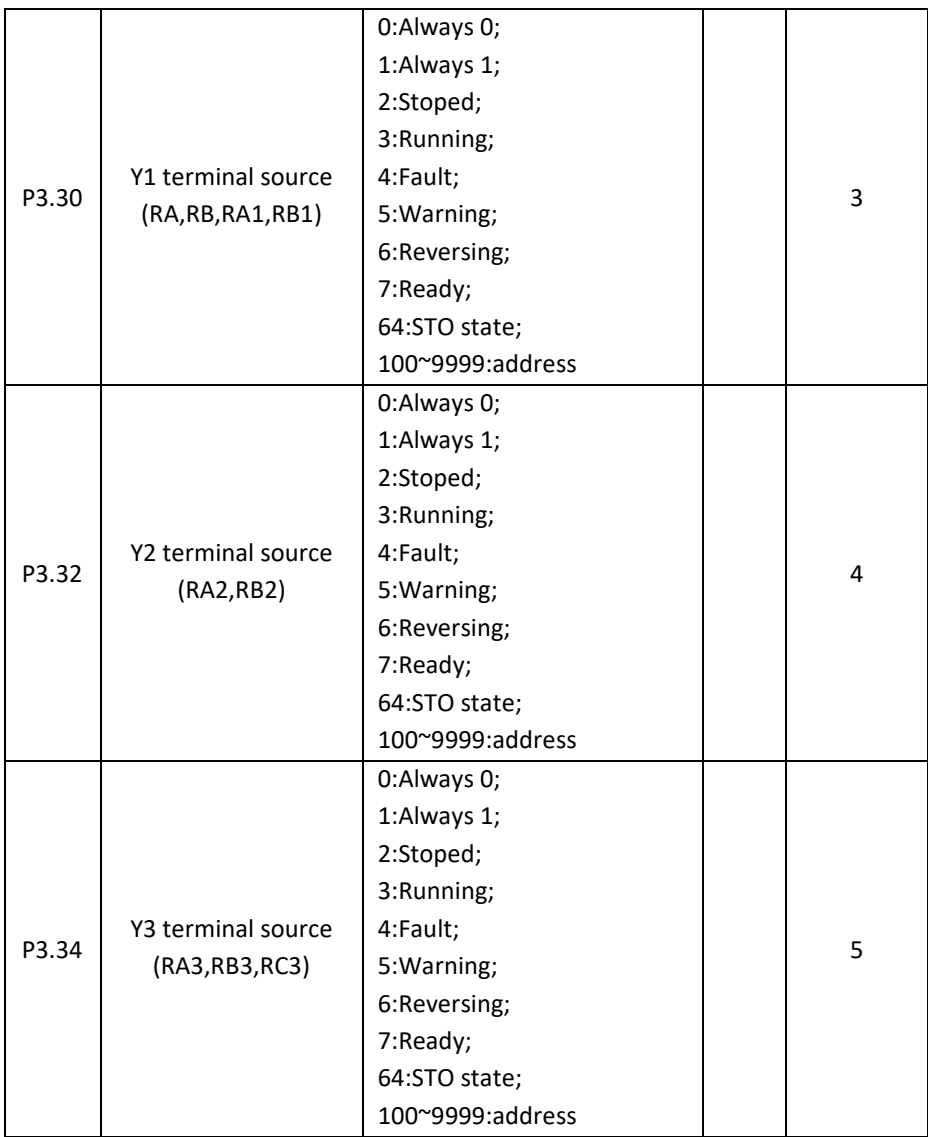

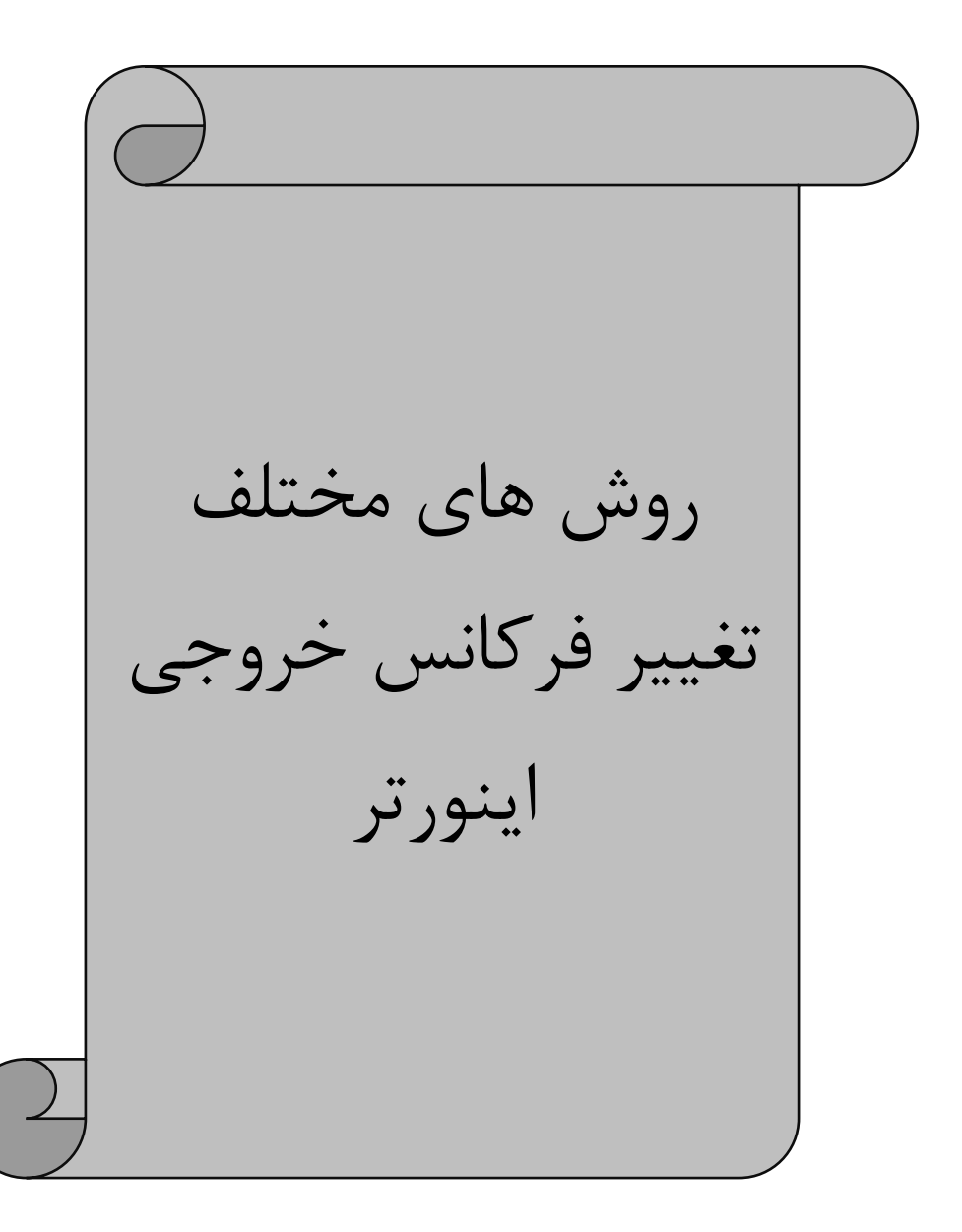

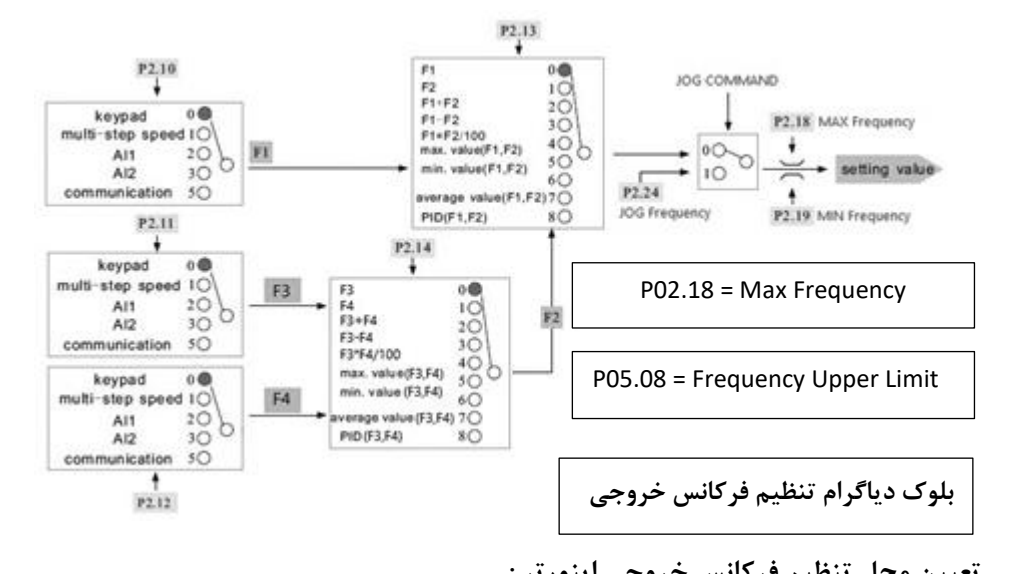

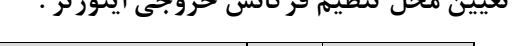

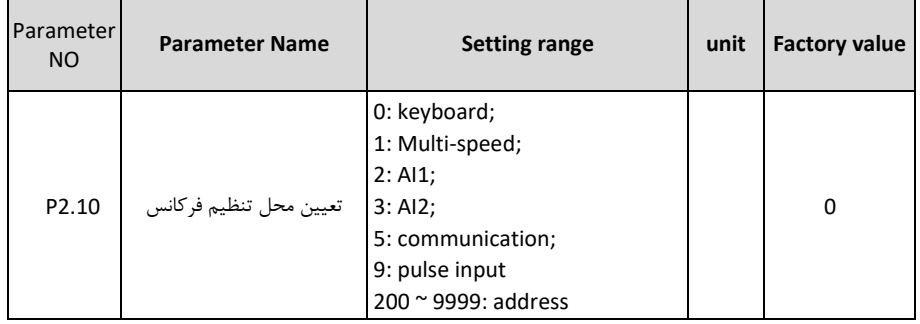

#### **( Keyboard ) : P2.10 = 0**

در صورتی که کی پد بعنوان محل تنظیم فرکانس خروجی اینورتر انتخاب شود بایستی مشخص شود که این کار از طریق پتانسیومتر روی کی پد انجام میشود یا از طریق شستی های جهت دار باال و پایین که برای این منظور بایستی پارامتر 1.63P مقدار دهی گردد .

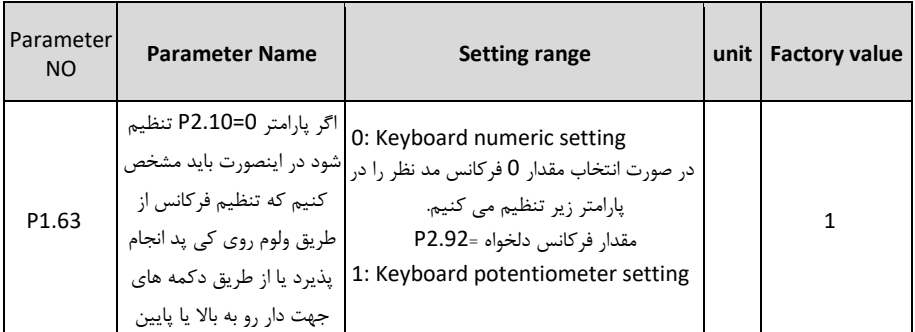

### **( Multi Speed ) : P2.10 = 1**

اگر مقدار 1 = 2.10P یعنی Speed Multi انتخاب شوووود باید برای تعریف ورودی های دیجیتان انتخاب فرکانس مقدار پارامتر 2.00P را بصورت زیر تنظیم کنیم .

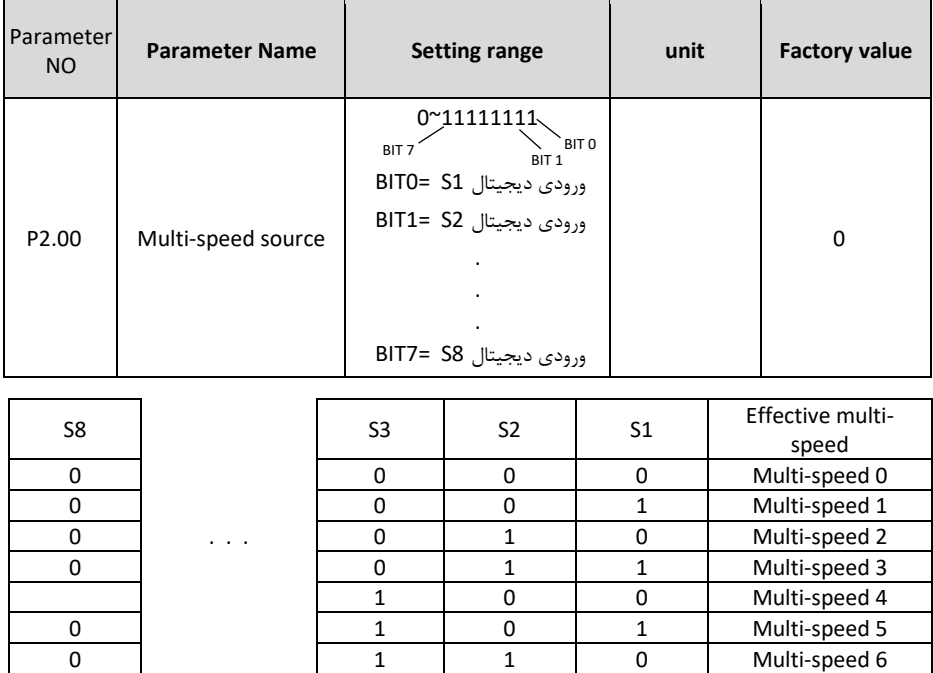

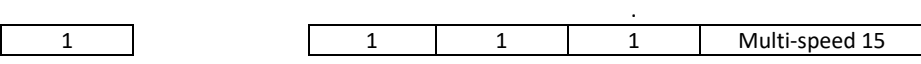

0 1 1 1 1 Multi-speed 7

. .

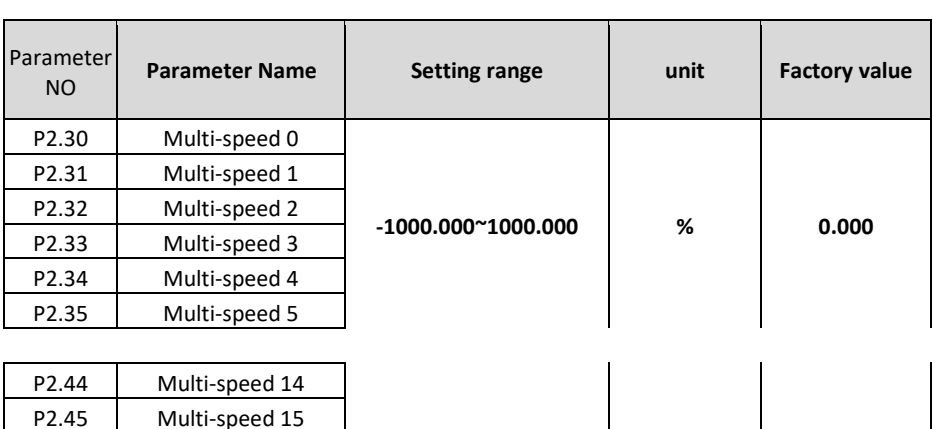

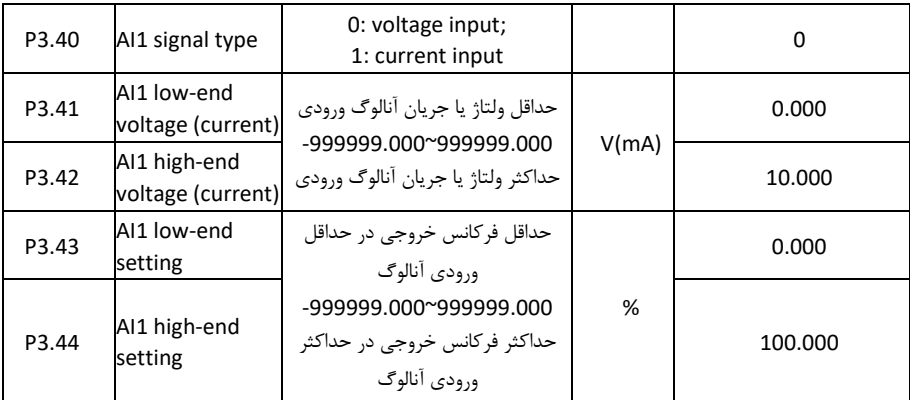

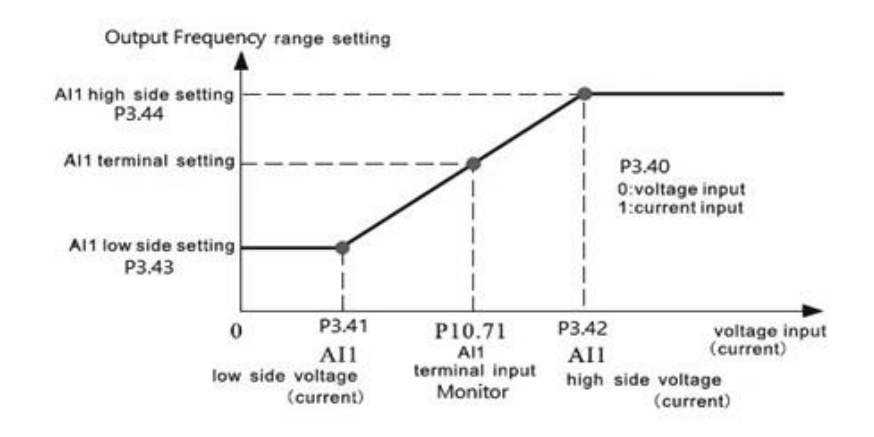

**3 = 2.10P : ) 2AI ( ورودی آنالوگ 2**

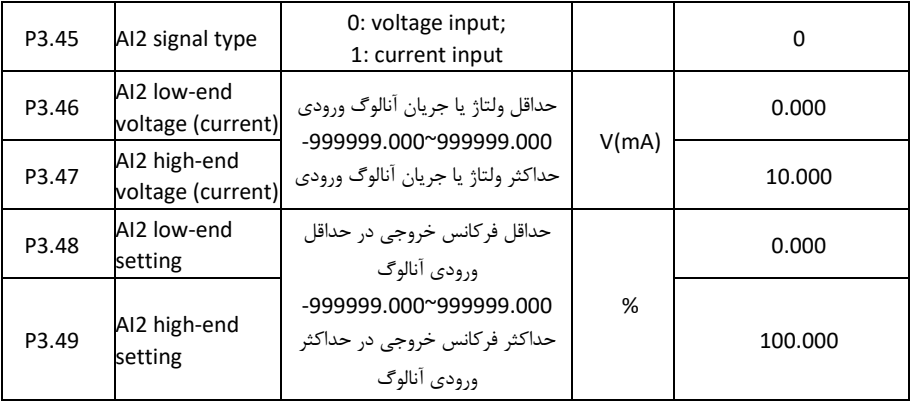

**\* تنظیم فرکانس از روی ترمینالهای ورودی (DOWN(2S و (UP(1S بصورت DOWN/UP کنترل**

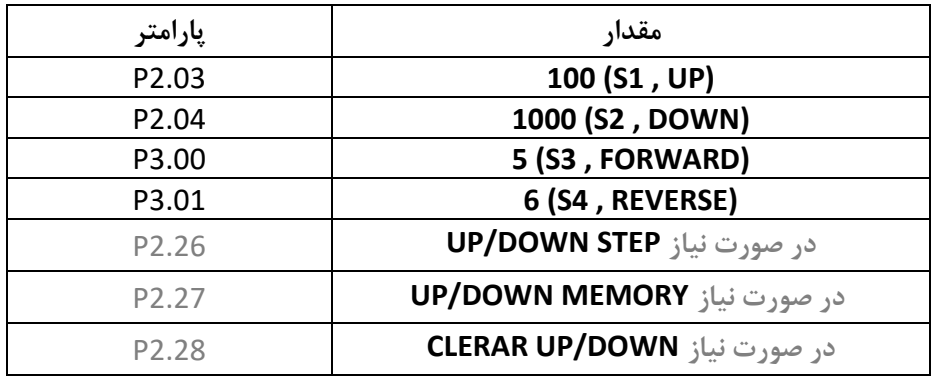

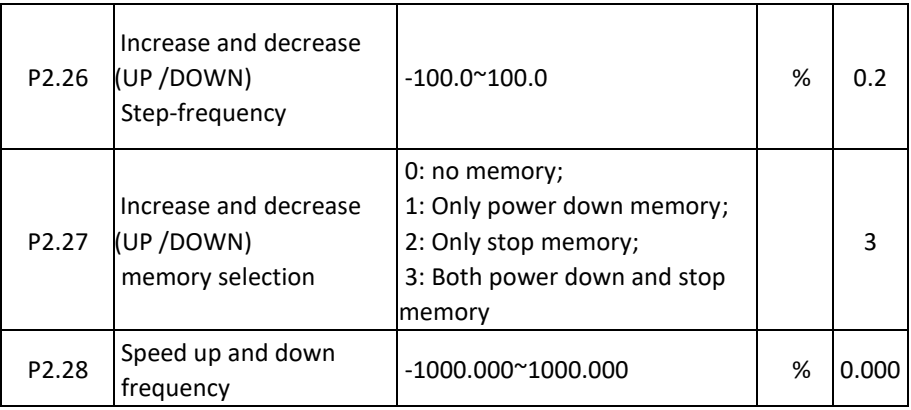

• Function : Select UP/DOWN function

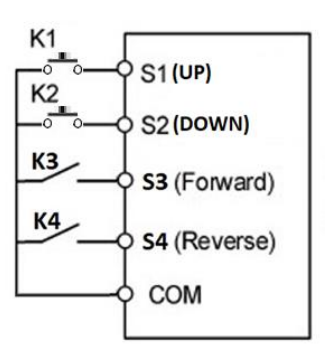

روش های مختلف روشن و خاموش کردن اینورتر

**روشن و خاموش کردن اینورتر از محل و روشهای مختلف :**

**اختصاص وظیفه به ورودیهای مختلف :**

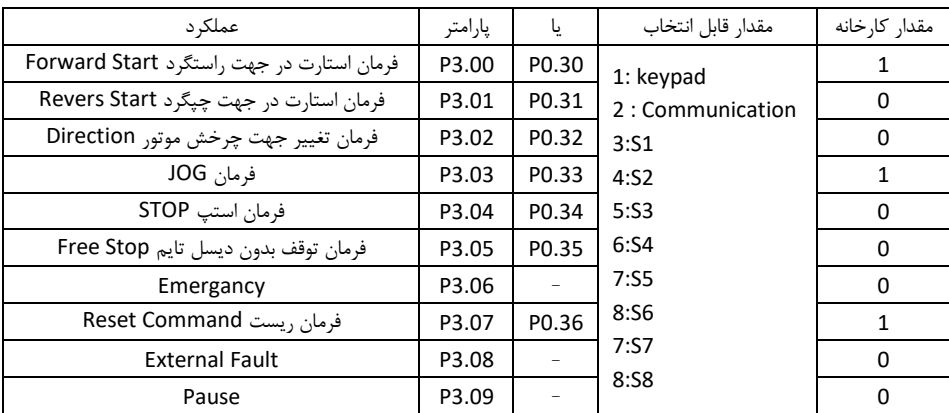

**نحوه عملکرد ورودیهای دیجیتال :**

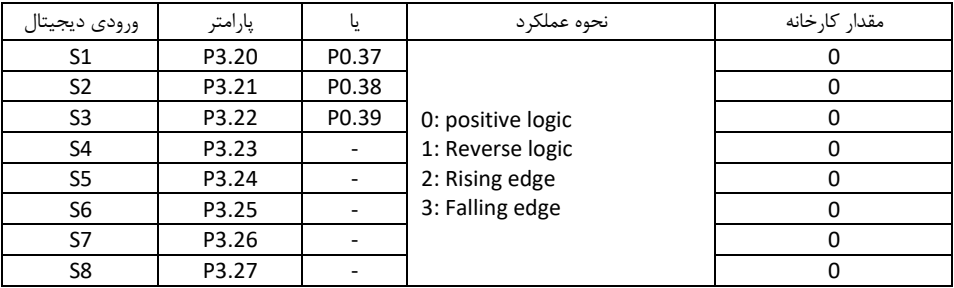

**مثال 1 :** راه اندازی اینورتر بصورت 1 Wire2 :

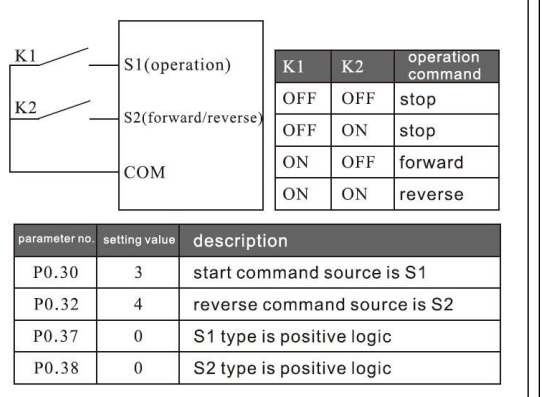

**در این مد : - توسط کلید 1K موتور روشن میگردد - توسط کلید 2K جهت موتور عوض میشود .**

**مثال 2 :** راه اندازی اینورتر بصورت 2 Wire2 :

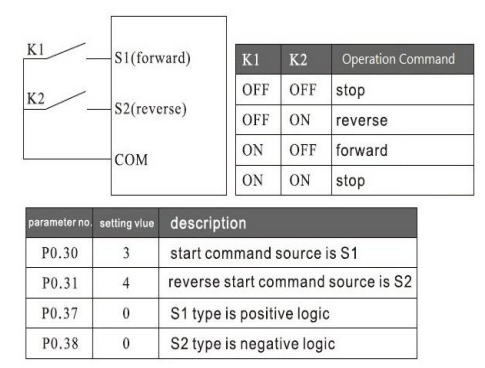

**در این مد : - توسط کلید 1K موتور روشن میگردد - توسط کلید 2K جهت موتور عوض میشود .**

**مثال 3 :** راه اندازی اینورتر بصورت 1 Wire3 :

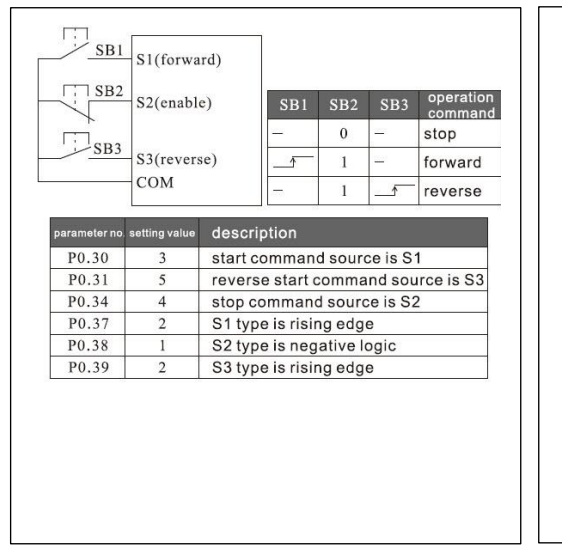

**در این مد : - با فشرده شدن لحظه ای شستی 1SB موتور در جهت راستگرد روشن میگردد . - با فشرده شدن لحظه ای شستی 3SB موتور در جهت چپگرد روشن میگردد . - با فشرده شدن لحظه ای شستی 2SB موتور خاموش میگردد .**

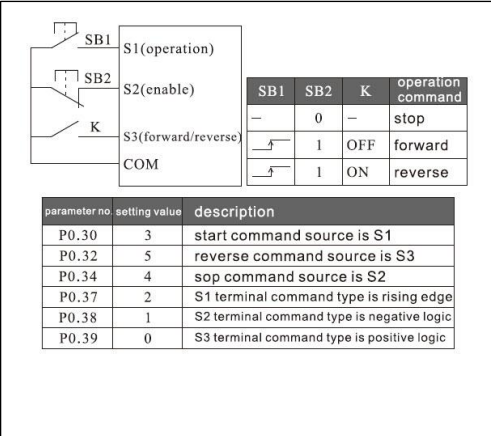

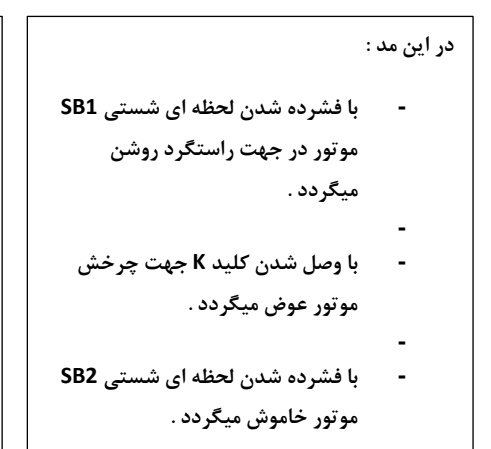

**تنظیمات مربوط به موتور :**

### **Set the motor rated parameters**

After power on, use the operation keyboard to set the parameters as the following table. According to the motor-nameplate for motor parameters.

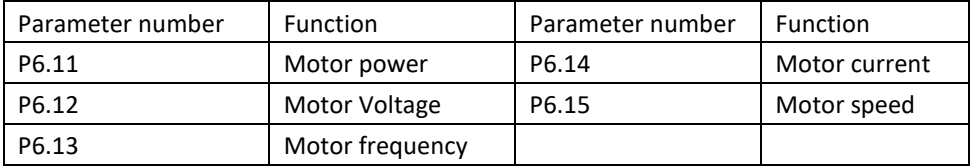

**پارامترهای مربوط به زمان شتابگیری (ACC (و زمان توقف (DEC (:**

**زمان شتابگیری (ACC (: 2.50P**

**زمان توقف (DEC (: 2.70P**

**مد های توقف :**

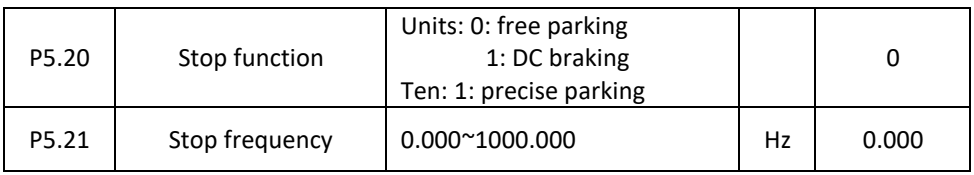

**توجه** : در حالت parking Free ، توقف به صورت free از فرکانس مربوط به پارامتر 5.21P آغاز میگردد.

# **Brake resistor configuration table**

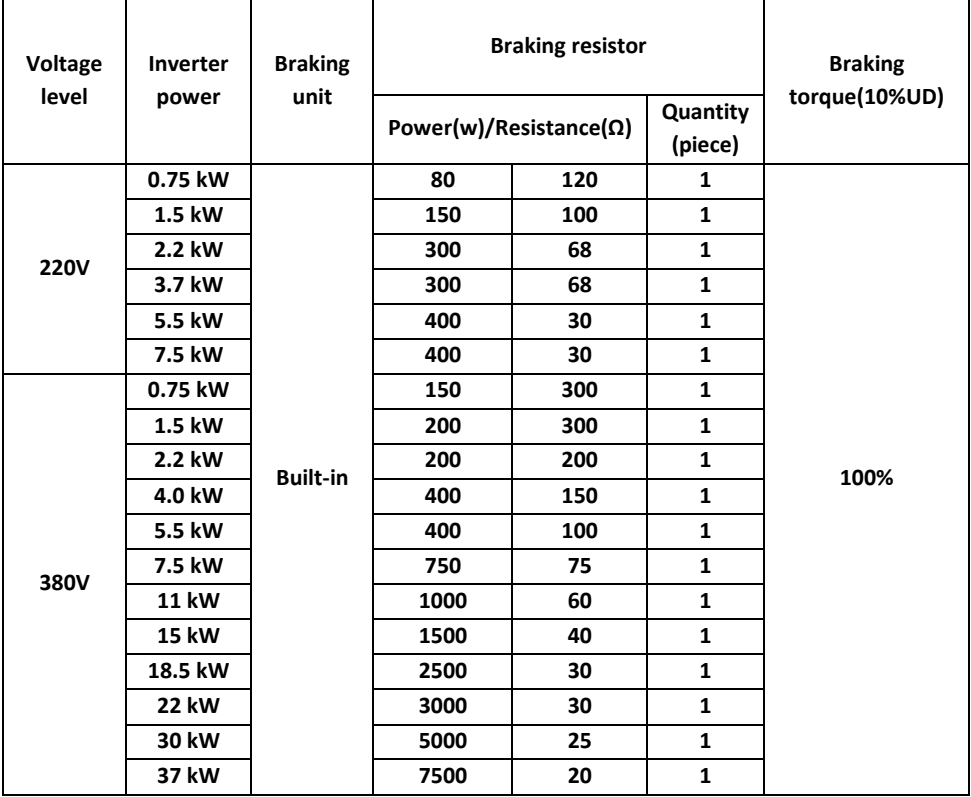

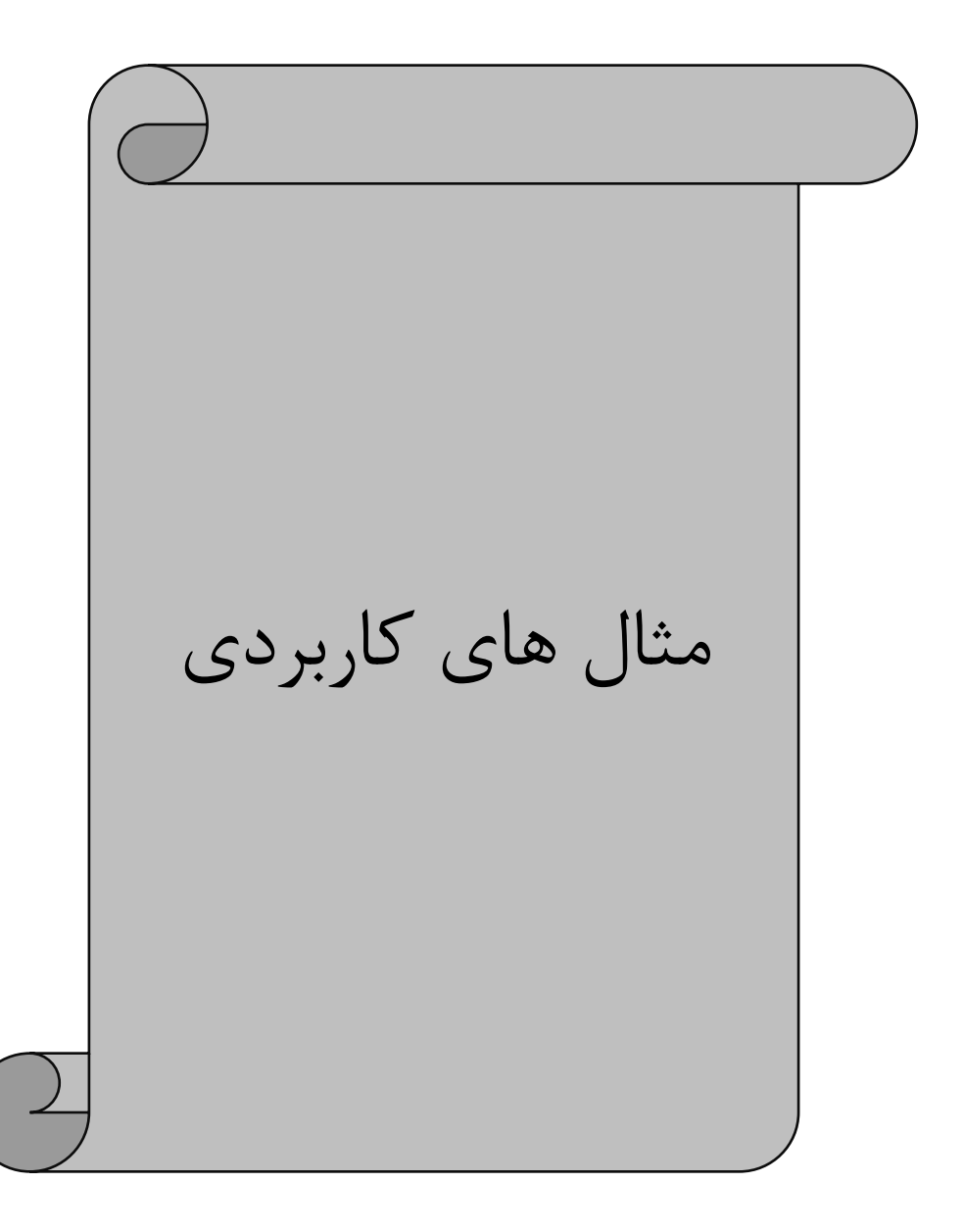

**مثال 1 :** \*استارت و استپ از روی کی پد \*تغییر فرکانس از طریق پتانسیومتر روی کی پد \*تنظیم زمانهای ACC و DEC \*تنظیم فرکانس ماکزیمم (50) و مینیمم (0)

**تنظیمات :**

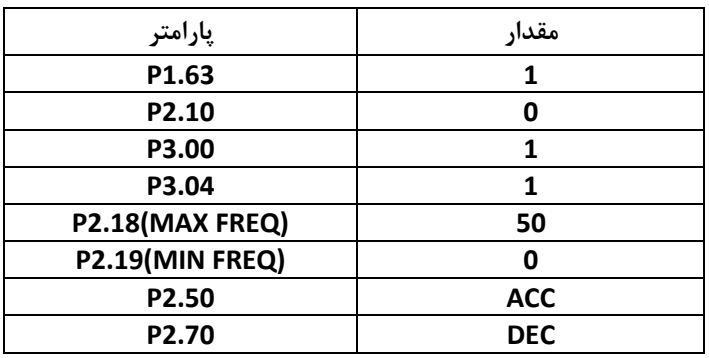

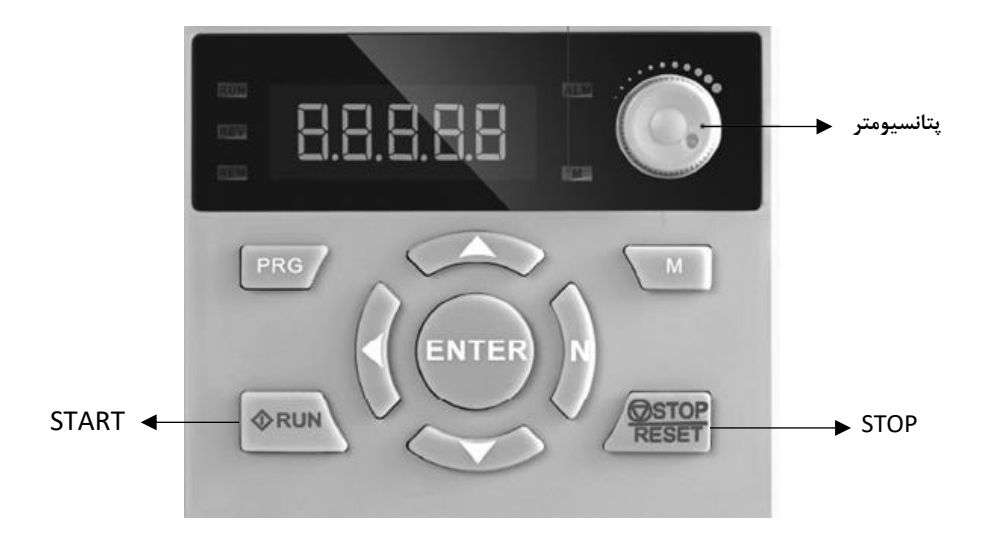

# **مثال 2 :** \*استارت و استپ از روی ترمینالهای ورودی (FORWARD(1S و (REVERSE(2S \*تغییر فرکانس از طریق شستیهای DOWN / UP روی کی پد \*تنظیم زمانهای ACC و DEC \*تنظیم فرکانس ماکزیمم (50) و مینیمم (0)

**تنظیمات :**

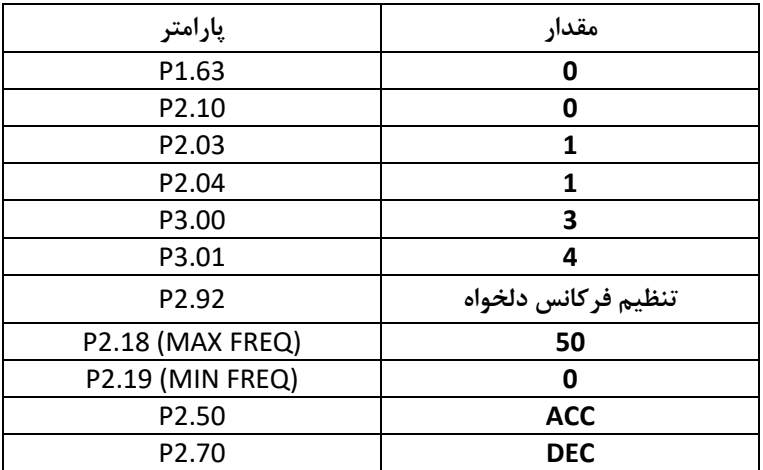

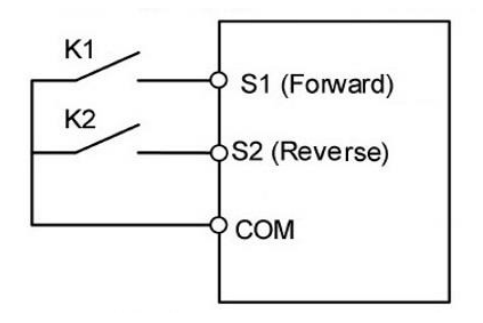

# هثال ٣ : \* \*استارت و استپ از روی ترمینالهای ورودی (S2(REVERSE و S2(REVERSE \*تغییر فرکانس از طریق پتانسیومتر بیرونی \*تنظیم زمانهای ACC و DEC \*تنظیم فرکانس ماکزیمم (50) و مینیمم (0)

**تنظیمات :**

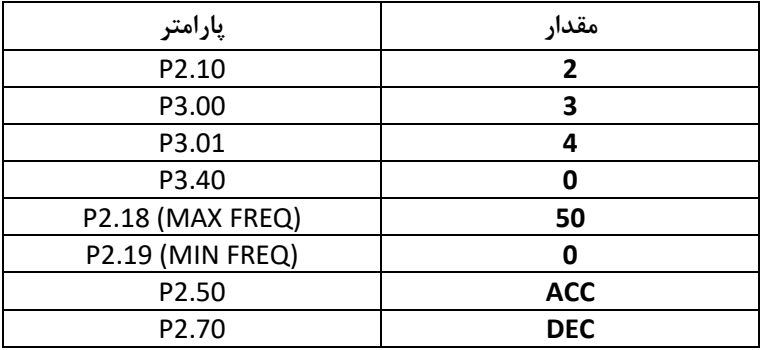

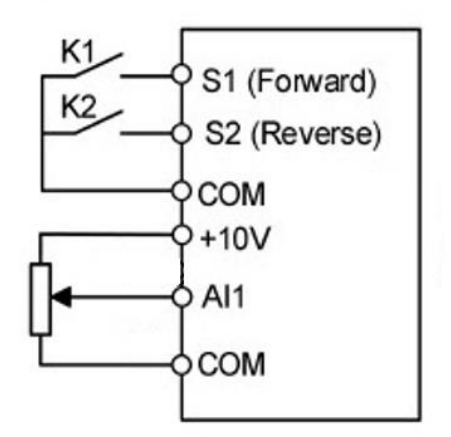

**مثال 4 :** \*استارت و استپ از روی ترمینالهای ورودی (FORWARD(1S و (REVERSE(2S \*تغییر فرکانس بصورت مولتی اسپید توسط وردیهای دیجیتان 3S , 4S برای فرکانسهای ( HZ 10,20,30,40( \*تنظیم زمانهای ACC و DEC \*تنظیم فرکانس ماکزیمم (50) و مینیمم (0)

**تنظیمات :**

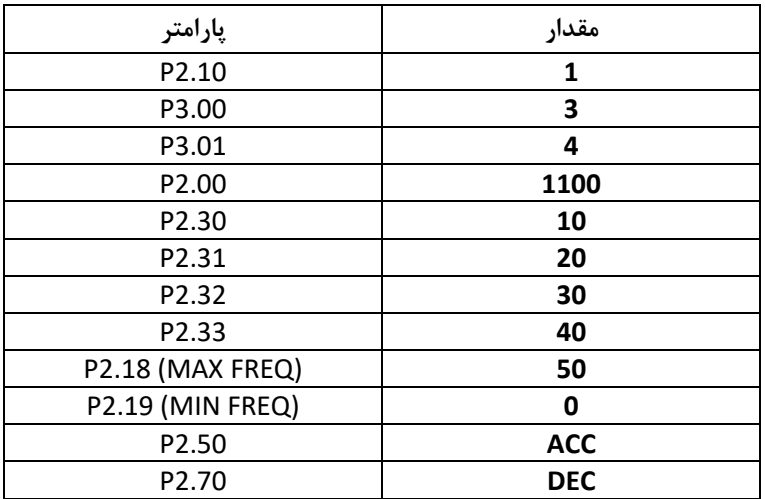

**نقشه سیم بندی :** 

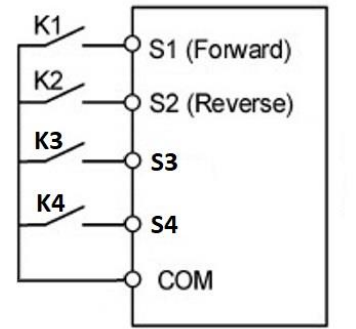

 $\begin{array}{|c|c|c|}\n\hline\n\text{S4} & \text{S3} \\
\hline\n0 & \text{O}\n\end{array}$  $P2.30 = 10$  $\begin{array}{ccc} 0 & 1 & P2.31 = 20 \\ 1 & 0 & P2.32 = 30 \end{array}$  $\begin{array}{ccc} 1 & 0 & P2.32 = 30 \\ 1 & 1 & P2.33 = 40 \end{array}$  $P2.33 = 40$  **مثال ۵ : \* \*استارت و استپ از روی ترمینالهای ورودی S2(REVERSE) و S2(REVERSE)**  \*تغییر فرکانس از طریق شبکه مدباس RTU \*تنظیم زمانهای ACC و DEC \*تنظیم فرکانس ماکزیمم (50) و مینیمم (0)

**تنظیمات :**

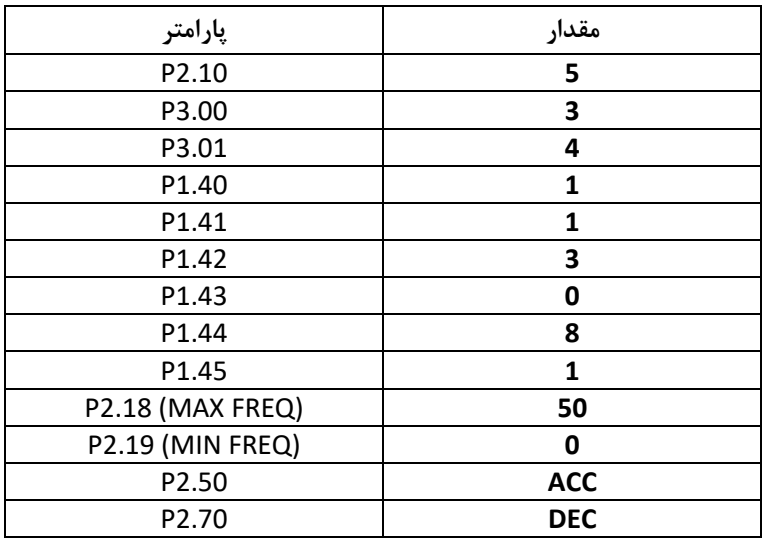

**نقشه سیم بندی :** 

 **آدرس نوشتن فرکانس : 0121X0**

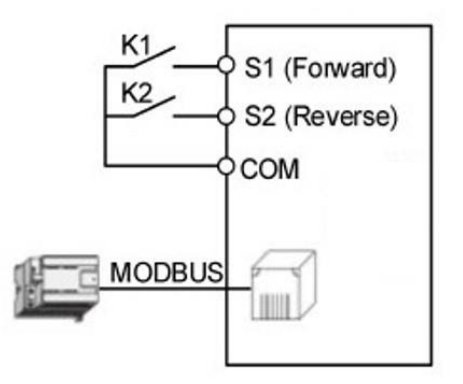

**مثال 6 :** \*استارت و استپ از طریق شبکه مدباس RTU \*تغییر فرکانس از طریق شبکه مدباس RTU \*تنظیم زمانهای ACC و DEC \*تنظیم فرکانس ماکزیمم (50) و مینیمم (0)

**تنظیمات :**

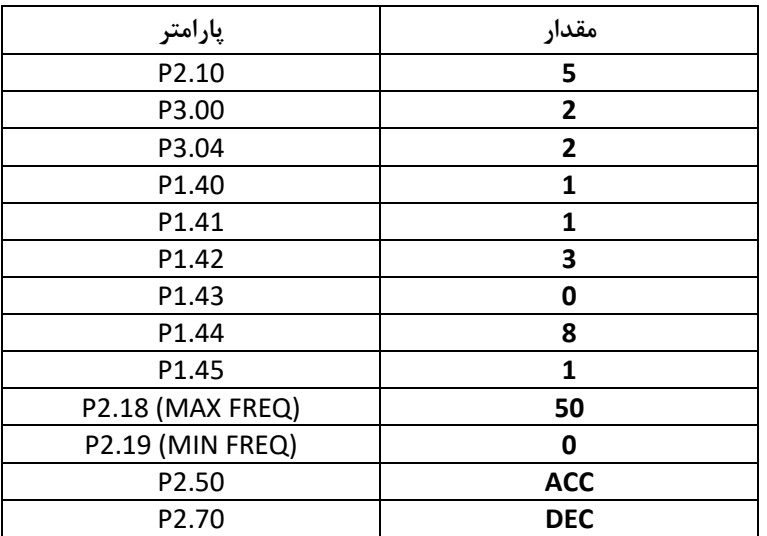

 **آدرس نوشتن فرکانس : 0121X0 آدرس و مقدار فرمان استارت : 0001X0) = 0122X0 آدرس ( آدرس و مقدار فرمان استپ : 0010X0) = 0122X0 آدرس (**

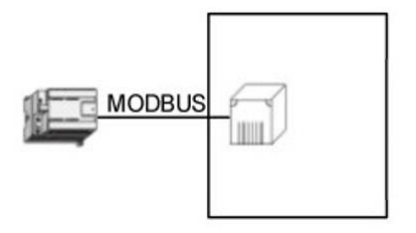

**مثال 7 :** \*استارت و استپ از طریق ترمینان 1S \*تغییر فرکانس بصورت PID

**تنظیمات :**

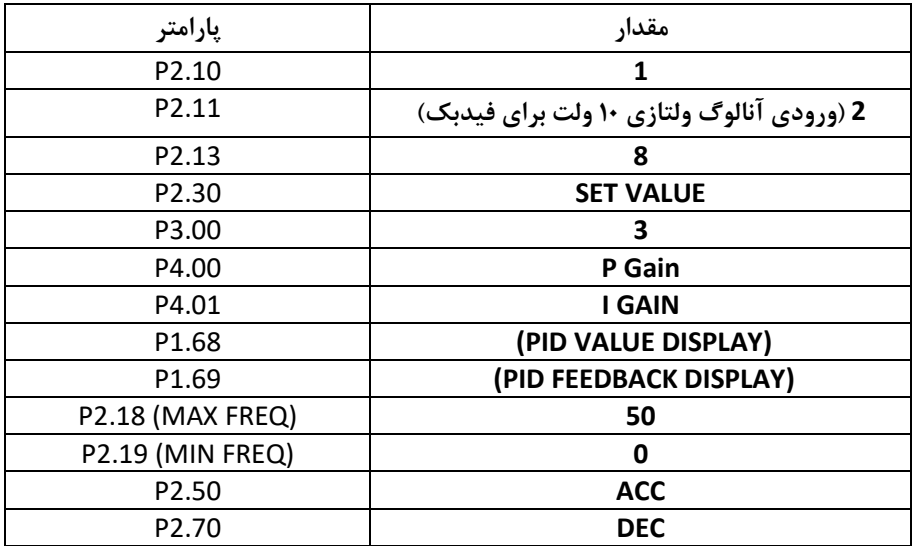

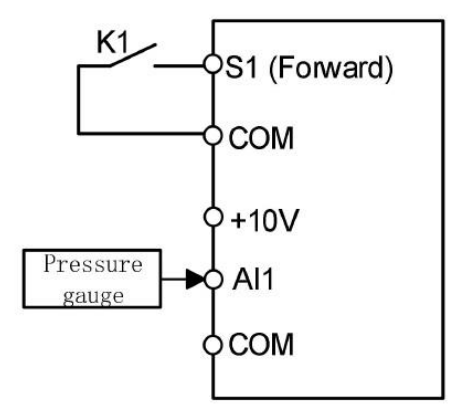

**مثال 8 :** \*چپگرد و راستگرد از روی ترمینالهای ورودی (FORWARD(3S و (REVERSE(4S \* تنظیم فرکانس از روی ترمینالهای ورودی (DOWN(2S و (UP(1S بصورت کنترن UP/DOWN \*تنظیم زمانهای ACC و DEC \*تنظیم فرکانس ماکزیمم (50) و مینیمم (0)

**تنظیمات :**

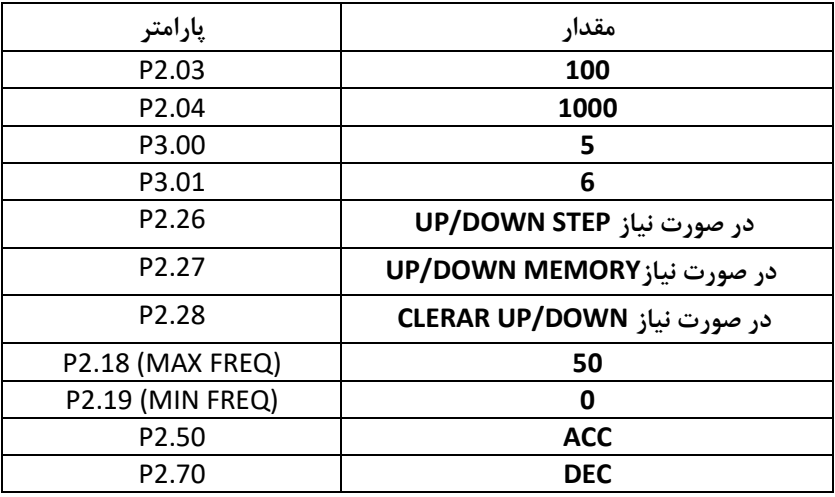

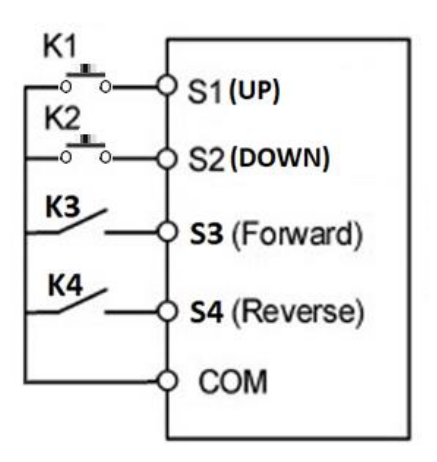

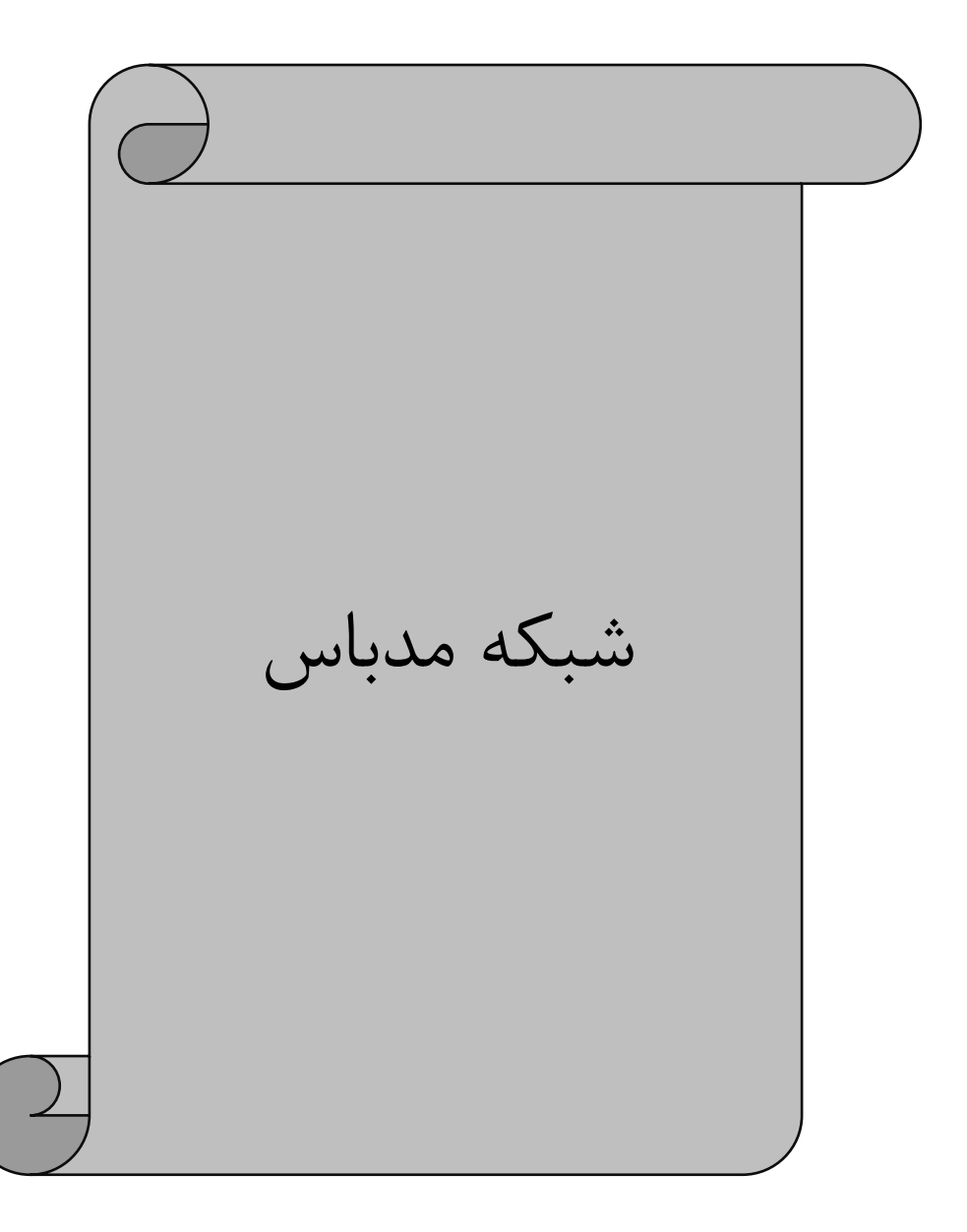

## تنظیم فرکانس اینورتر از طریق شبکه مدباس 5 = 02.10P

## تنظیم محل استارت یا استپ اینورتر از طریق شبکه مدباس 2 = 03.00P

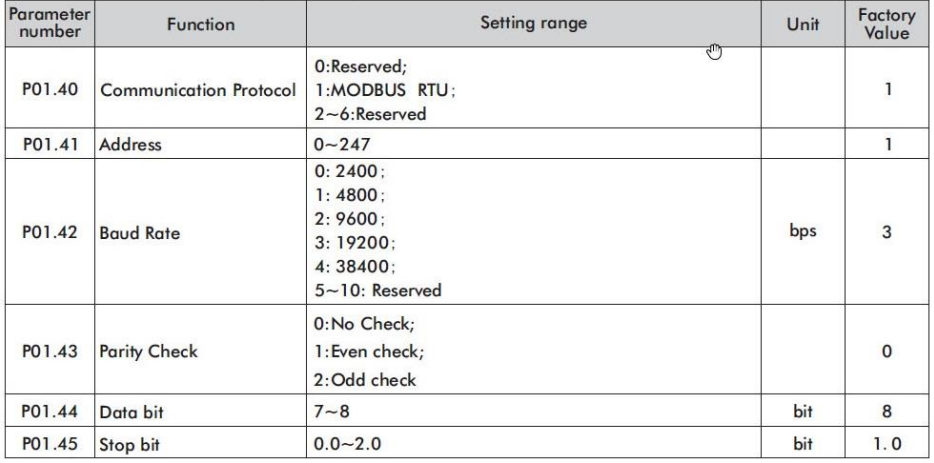

# **روش آدرس یابی پارامترها برای شبکه مد باس :**

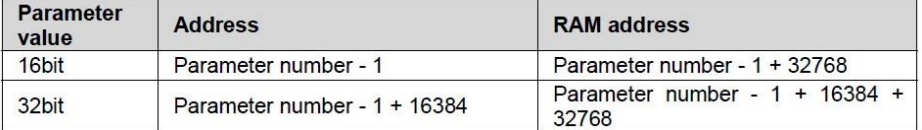

**مثال :** روش آدرس یابی برای پارامتر 2.91P ( فرمان Run و توقف توسط این پارامتر انجام میگردد ( :

 $P2.91 > 291 - 1 = 290$  dec = 0X0122 Hex

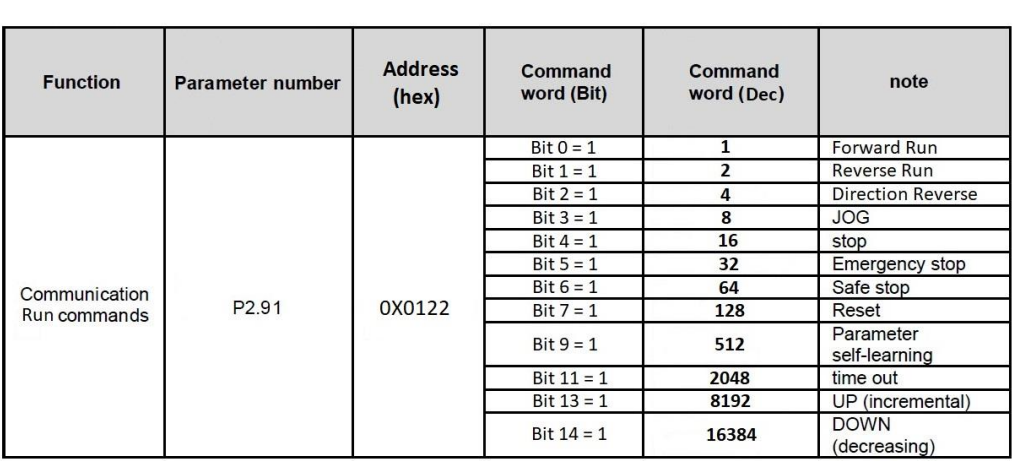

**مثال :** آدرس یابی پارامتر تغییر فرکانس از طریق مدباس ) 2.90P ) :

### P2.90 > 290 -1 = 289 dec = 0X0121 Hex

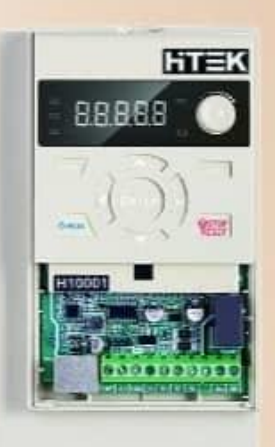

.........

Detering the future

ویژ گی های مدل F100

– دارای ولوم روی اینورتر – ورودی و خروجیهای دیجیتال بر اساس تعداد سفارش مصرف کننده – ورودی و خروجیهای آتالوگ پر اساس تعداد سفارش مصرف کننده – دارای فروچی رله ای به تعداد سفارش مصرف کننده – دارای خروجی ترانژیستوری به تعداد سفارش مصرف کننده – كنترل فركانس فروجي OHZ الى 1000HZ – راه اندازی انواع پمپ های سه فاز توسط پنل های خورشیدی - دارای دایتامیک داخلی تا 22KW – دارای شبکه RS485 با پروتکل Modbus RTU - فانكش PID كنترل داخلي – انواع مد های V/F و SVC

-گنترل دور انواع موتور های سنگرون : آسنگرون

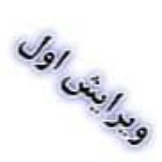